# Monitor LCD Acer

# Manual do utilizador

Copyright © 2012. Acer Incorporated. All Rights Reserved.

Acer LCD Monitor User's Guide Original Issue: 12/20 12

Changes may be made periodically to the information in this publication without obligation to notify any person of such revisions or changes. Such changes will be incorporated in new editions of this manual or supplementary documents and publications. This company makes no representations or warranties, either expressed or implied, with respect to the contents hereof and specifically disclaims the implied warranties of merchantability or fitness for a particular purpose.

Record the model number, serial number, purchase date and place of purchase information in the space provided below. The serial number and model number are recorded on the label affixed to your computer. All correspondence concerning your unit should include the serial number, model number and purchase information.

No part of this publication may be reproduced, stored in a retrieval system, or transmitted, in any form or by any means, electronically, mechanically, by photocopy, recording or otherwise, without the prior written permission of Acer Incorporated.

Acer LCD Monitor User's Guide

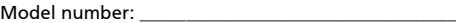

Serial number: \_\_\_\_\_\_\_\_\_\_\_\_\_\_\_\_\_\_\_\_\_\_\_\_\_\_\_\_\_\_\_\_\_\_\_

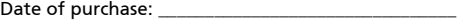

Place of purchase: \_\_\_\_\_\_\_\_\_\_\_\_\_\_\_\_\_\_\_\_\_\_\_\_\_\_\_\_\_\_\_\_

Acer and the Acer logo are registered trademarks of Acer Incorporated. Other companies' product names or trademarks are used herein for identification purposes only and belong to their respective companies.

# <span id="page-2-0"></span>Notas especiais relativas a monitores LCD

As seguintes são situações normais num monitor LCD e não são indicativas de qualquer problema.

- Devido à natureza da luz fluorescente, o ecrã poderá cintilar durante a utilização inicial. Desligue o botão de alimentação e depois volte a ligá-lo para se certificar de que a cintilação desaparece.
- Poderá encontrar áreas de brilho desiguais no ecrã consoante o padrão do ambiente de trabalho que utilizar.
- O ecrã LCD tem 99.99% ou mais de pixéis efectivos. Podem incluir 0.01% de defeitos ou menos tais como um pixel em falta ou um pixel aceso o tempo todo.
- Devido à natureza do ecrã LCD, quando uma mesma imagem for apresentada durante várias horas consecutivas pode ocorrer uma imagem fantasma do ecrã anterior após trocar a imagem. Neste caso, o ecrã recupera lentamente trocando a imagem ou desligando a alimentação durante algumas horas.

# <span id="page-2-1"></span>Informação para sua segurança e conforto

# <span id="page-2-2"></span>Instruções de segurança

Leia estas instruções atentamente. Guarde este documento para referência futura. Siga todos os avisos e instruções assinalados no produto.

# <span id="page-2-3"></span>Limpar o monitor

Por favor siga estas indicações cuidadosamente quando proceder à limpeza do monitor:

- Desligue sempre o monitor da alimentação antes de o limpar.
- Utilize um pano macio para limpar o ecrã e exterior frontal e lateral do aparelho.

# <span id="page-2-4"></span>Ligar/desligar o dispositivo

Observe as seguintes orientações ao ligar ou desligar a alimentação do monitor LCD:

- Certifique-se de que o monitor está fixo à base antes de ligar o cabo de alimentação à tomada de rede CA.
- Certifique-se de que o monitor LCD e o computador estão ambos desligados antes de conectar qualquer cabo ou desconectar o cabo de alimentação.
- Se o sistema tiver várias fontes de alimentação, interrompa a alimentação do sistema desligando todos os cabos de alimentação das respectivas tomadas.

# <span id="page-3-0"></span>Acessibilidade

Certifique-se de que a tomada de rede à qual vai ligar o cabo de alimentação é de fácil acesso e está situada o mais próximo possível do equipamento. Quando necessitar de desligar a alimentação do equipamento, não se esqueça de desligar o cabo de alimentação da tomada eléctrica.

### <span id="page-3-1"></span>Audição em segurança

Para proteger a sua audição, siga as instruções em baixo.

- Aumente o volume gradualmente até conseguir ouvir perfeita e confortavelmente, e sem distorção.
- Não aumente o nível de volume quando já tiver obtido um nível confortável.
- Limite o tempo de audição de música com o volume alto.
- Não aumente o volume de som de forma a disfarçar o ruído ambiente.
- Reduza o volume se não conseguir ouvir o que as pessoas próximo de si estão a dizer.

### <span id="page-3-2"></span>Avisos

- Não utilize este produto perto de água.
- Não coloque este produto sobre um carrinho, uma bancada ou uma mesa instável. Se o produto cair, este pode ficar seriamente danificado.
- As ranhuras e aberturas existentes servem para ventilação; para assegurar o bom funcionamento do produto e para evitar o seu sobreaquecimento, Estas aberturas não devem ser bloqueadas ou cobertas. As aberturas nunca devem ser bloqueadas pela colocação do produto sobre uma cama, um sofá, um tapete ou sobre qualquer outra superfície do género. Este produto nunca deve ser colocado perto ou sobre um radiador ou saída de ar quente, ou numa instalação embutida a não ser que seja fornecida a ventilação adequada.
- Nunca introduza qualquer tipo de objectos neste produto através das ranhuras da caixa, uma vez que poderão tocar em pontos de voltagem perigosos ou provocar curto circuitos que podem resultar em incêndio ou em choques eléctricos. Nunca derrame qualquer tipo de líquido sobre o produto.
- Para evitar danos ao nível dos componentes internos e para evitar a fuga de líquido da bateria, não coloque o produto sobre superfícies que vibrem.
- Não utilize este produto quando estiver a praticar desporto, a fazer exercício, ou em locais onde hajam vibrações que possam causar quebras de corrente ou danificar dispositivos internos.

## <span id="page-3-3"></span>Utilizar a corrente eléctrica

- Este produto deve funcionar com o tipo de potência indicado na etiqueta. Se não tem a certeza quanto ao tipo de alimentação disponível, consulte o seu fornecedor ou a empresa de electricidade.
- Não permita que algo assente sobre o cabo de alimentação. Não coloque este produto perto de locais onde as pessoas possam pisar o cabo de alimentação.

iv

- Se utilizar uma extensão com este produto, certifique-se de que a amperagem total do equipamento ligado à extensão não excede a amperagem da mesma. Certifique-se também de que a amperagem total de todos os produtos ligados à corrente não excede a amperagem do fusível.
- Não sobrecarregue uma tomada eléctrica ou uma extensão ligando muitos dispositivos à mesma. A carga total do sistema não deve ultrapassar 80% da capacidade do circuito. Se utilizar extensões eléctricas, a carga não deve ultrapassar 80% da capacidade das mesmas.
- O cabo de alimentação deste produto vem equipado com uma tomada com ligação à terra. Esta ficha apenas pode ser ligada a uma tomada eléctrica com ligação à terra. Certifique-se de que a tomada eléctrica tem a devida ligação terra antes de ligar a ficha do cabo de alimentação. Não ligue a ficha a uma tomada eléctrica que não tenha ligação à terra. Contacte um electricista para mais informações.

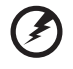

Aviso! O terminal de terra constitui uma medida de segurança. A utilização de uma tomada eléctrica sem a devida ligação à terra pode dar origem a um choque eléctrico e/ou a ferimentos.

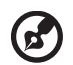

Nota: O pino de ligação à terra fornece também uma boa protecção contra ruído inesperado produzido por outros equipamentos eléctricos existentes nas proximidades e que podem interferir com o desempenho deste produto.

• Utilize o produto apenas com o cabo de alimentação fornecido. Se for necessário substituir o cabo de alimentação, certifique-se de que o cabo novo satisfaz os seguintes requisitos: cabo destacável, listado pela UL/ certificado pela CSA, tipo SPT-2, classificação 7A 125 V mínimo, aprovado pela VDE ou equivalente, comprimento máximo de 4,5 metros.

### <span id="page-4-0"></span>Reparação do produto

Não tente reparar este produto por si próprio, uma vez que a abertura ou remoção da caixa pode expô-lo a perigosos pontos de voltagem ou a outros riscos. As reparações devem ser realizadas apenas por pessoal qualificado.

Desligue este produto da tomada eléctrica e recorra à assistência técnica nas seguintes situações:

- Quando o cabo de alimentação ou a ficha estiverem danificados, cortados ou rasgados.
- Quando tiver havido derramamento de líquido para o interior do produto.
- Se o produto estiver estado exposto à chuva ou áqua.
- Se tiver deixado cair o produto ou a caixa estiver danificada.
- Se o produto evidenciar uma significativa alteração em termos do seu desempenho, indicando necessidade de assistência.

• Se o produto não funcionar normalmente mesmo seguindo as instruções de funcionamento.

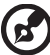

Nota :Regule apenas os controlos cobertos pelas instruções de funcionamento, uma vez que a regulação imprópria de outros controlos pode resultar em danos o que implica um trabalho mais demorado por parte do técnico para devolver o produto ao seu estado normal de funcionamento.

#### Atmosferas potencialmente explosivas

Desligue o dispositivo em quaisquer áreas com atmosferas potencialmente explosivas e obedeça a todos os sinais e instruções. As atmosferas potencialmente perigosas incluem áreas onde normalmente é aconselhado desligar o motor do veículo. A existência de faíscas nestas áreas pode dar origem a uma explosão ou a um incêndio e ainda causar ferimentos ou até mesmo a morte. Desligue o dispositivo quando na proximidade de bombas de combustível. Tenha em atenção as restrições à utilização de equipamento de rádio em depósitos de combustíveis, em armazéns e áreas de distribuição, fábricas de produtos químicos ou em locais onde estejam em curso operações de rebentamento. As áreas com atmosferas potencialmente explosivas estão geralmente assinaladas embora isto possa nem sempre acontecer. Estas áreas incluem as partes inferiores do convés nos navios, as zonas de transferência de produtos químicos ou de armazenamento dos mesmos, veículos que utilizem gás liquefeito (propano ou butano) e áreas onde o ar contenha químicos ou partículas como, por exemplo, grãos, poeiras e pós derivados do metal.

# <span id="page-5-0"></span>Informação de segurança adicional

O dispositivo e respectivos acessórios podem conter componentes pequenos. Mantenha-os fora do alcance das crianças.

# <span id="page-6-0"></span>Declaração de pixéis de LCD

A unidade de LCD é produzida com técnicas de fabrico de alta precisão. No entanto, alguns pixéis podem eventualmente não acender ou surgirem a negro, ou pontos vermelhos Esta situação não tem qualquer efeito sobre a imagem gravada e não constitui uma avaria.

Este produto foi enviado com configurado para a gestão de energia:

- Activar o modo de Suspensão do ecrã após 15 minutos de inactividade.
- Activar o modo de Suspensão do computador após 30 minutos de inactividade.
- Reactivar o computador do modo de Suspensão com o premir do botão de alimentação.

# Dicas e informações para uma utilização confortável

<span id="page-6-1"></span>Os utilizadores de computadores poderão queixar-se de fadiga ocular ou dores de cabeça após uma utilização prolongada. Os utilizadores correm igualmente o risco de danos físicos após longas de operação em frente ao computador. Longos períodos de trabalho, má postura, maus hábitos laborais, condições de trabalho inadequadas, saúde pessoal e outros factores aumentam o risco de danos físicos.

A utilização incorrecta pode originar o sindroma do canal cárpico, tendinite, tenossinovite ou outras ocorrências musculo-esqueletais. Os seguintes sintomas podem ocorrer nas mãos, pulsos, braços, ombros, pescoço ou costas:

- torpor, ou uma sensação de calor ou formigueiro
- dores, inchaço ou sensibilidade ao toque
- dor, inchaço ou pulsação forte
- Rigidez muscular
- Fraqueza muscular

Se tiver algum destes sintomas, ou quaisquer outros recorrentes ou desconforto persistente e/ou dores relacionadas com a utilização do computador, consulte um médico imediatamente e informe o departamento de saúde e segurança da sua empresa.

A secção seguinte faculta dicas para uma utilização do computador mais confortável.

### Encontrar a sua zona de conforto

Encontre a sua zona de conforto ao ajustar o ângulo de visualização do monitor, utilizando um apoio para os pés, ou elevando a altura do seu assento de forma a obter o máximo de conforto. Observe as seguintes dicas:

- Evite ficar muito tempo na mesma postura
- evite inclinar-se para a frente ou para trás
- Levante-se e ande um pouco regularmente para remover a extenuação nos músculos das pernas

### Ter cuidado com a visão

Longas horas de visionamento, utilizar óculos ou lentes de contacto inapropriados, encadeamento, luz excessiva, ecrãs mal focados, tipo de letra muito pequenos e ecrãs de baixo contraste podem forçar a vista. As seguintes secções facultam sugestões sobre como reduzir a fadiga ocular.

**Olhos** 

- Descanse a vista com frequência.
- Dê aos seus olhos pausas regulares ao desviar o olhar do monitor e focando um ponto distante.
- Pestaneje frequentemente para evitar que os olhos sequem.

Ecrã

- Mantenha o seu ecrã limpo.
- Mantenha a sua cabeça a um nível superior à parte superior do ecrã de forma a que os seus olhos apontem para baixo quando olha para o centro do ecrã.
- Ajuste o brilho e/ou contraste do ecrã para um nível confortável de forma a proporcionar uma leitura textual facilitada e clareza gráfica.
- Elimine o encadeamento e reflexos ao:
	- Colocar o seu ecrã de maneira que a lateral fique voltada para a janela ou qualquer outra fonte de luz.
	- Minimize a luz interior utilizando cortinas ou persianas
	- Utilize uma luz de secretária
	- Altere o ângulo de visionamento do ecrã
	- Utilize um filtro de redução de encadeamento
	- Utilize uma pala de ecrã, tal como um pedaço de cartão estendido sobre a extremidade superior do ecrã
- Evite ajustar o seu ecrã para uma posição de visionamento fora do normal.
- Evite olhar para fontes de luz intensa, tais como janelas abertas, durante longos períodos de tempo.

### Desenvolva bons hábitos laborais

Desenvolva os seguintes hábitos de trabalho para que a utilização do computador seja mais relaxante e produtiva:

- Faça breves pausas regularmente.
- Faça alguns exercícios de alongamento.
- Respire ar fresco o mais possível.
- Faça exercício regularmente e mantenha um corpo saudável.

# CE

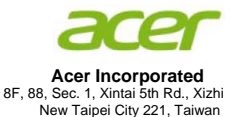

# **Declaration of Conformity**

#### We,

#### **Acer Incorporated**

8F, 88, Sec. 1, Xintai 5th Rd., Xizhi, New Taipei City 221, Taiwan Contact Person: Mr. RU Jan, e-mail:ru.jan@acer.com

And,

#### **Acer Italy s.r.l**

Via Lepetit, 40, 20020 Lainate (MI) Italy Tel: +39-02-939-921 ,Fax: +39-02 9399-2913 www.acer.it

Declare under our own responsibility that the product:<br> **Product:**<br>
LCD Monitor **LCD Monitor**<br>**Acer** Trade Name: **Acer**<br>
Model Number: **Acer**<br>
V206HOL **Model Number:<br>SKU Number:** V206HQL xxxxxx;  $("x" = 0~9, a ~ z, A ~ Z, or blank)$ 

To which this declaration refers conforms to the relevant standard or other standardizing documents:

- EN 55022:2006/A1:2007 Class B; EN 55024:2010
- N 61000-3-2:2006+A1:2009+A2:2009, Class D
- EN61000-3-3:2008
- EN 60950-1:2006/A11:2009/A1:2010 +A12:2011
- EN50581:2012

We hereby declare above product is in compliance with the essential requirements and other relevant provisions of EMC Directive 2004/108/EC, Low Voltage Directive 2006/95/EC, and RoHS Directive 2011/65/EU and Directive 2009/125/EC with regard to establishing a framework for the setting of ecodesign requirements for energy-related product.

#### Year to begin affixing CE marking 2013.

 $0.1$ 

 $\mathcal{L}=\{1,2,3,4,5\}$ **RU Jan / Sr. Manager Regulation, Acer Inc.**

**Jan. 30, 2013**<br>Date

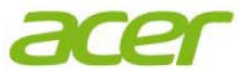

**Acer America Corporation**  333 West San Carlos St., Suite 1500 San Jose, CA 95110, U. S. A. Tel : 254-298-4000 Fax : 254-298-4147 www.acer.com

<span id="page-10-0"></span>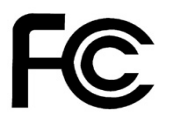

### **Federal Communications Commission Declaration of Conformity**

This device complies with Part 15 of the FCC Rules. Operation is subject to the following two conditions: (1) this device may not cause harmful interference, and (2) this device must accept any interference received, including interference that may cause undesired operation.

The following local Manufacturer /Importer is responsible for this declaration:

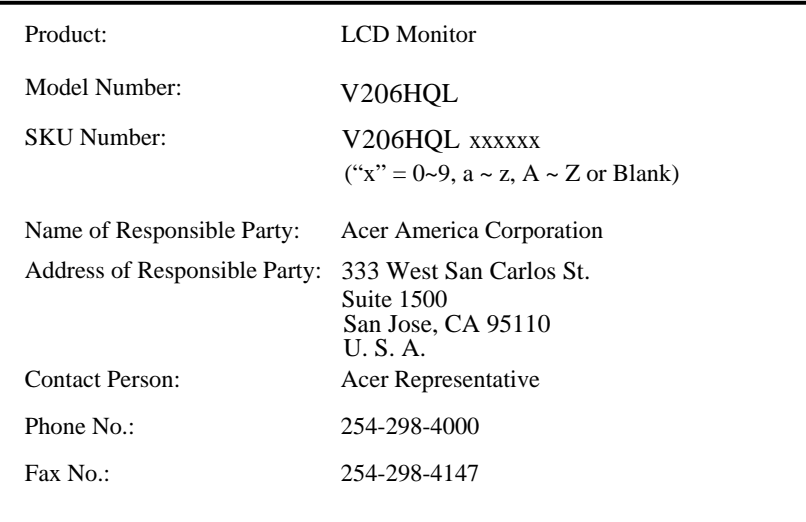

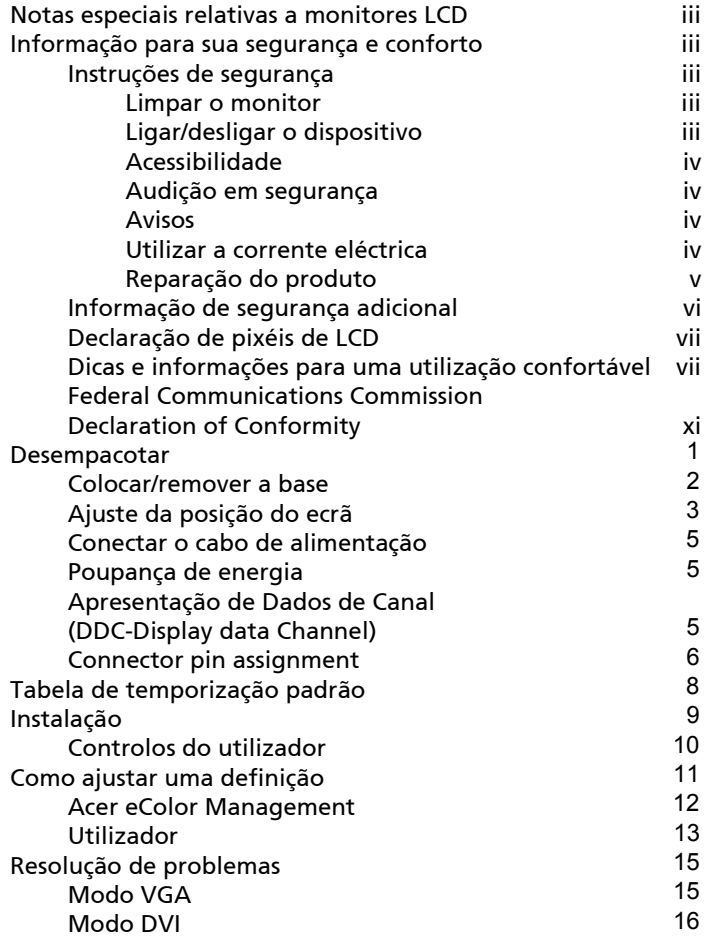

# <span id="page-12-0"></span>Desempacotar

Por favor verifique se os seguintes itens estão presentes quando desempacotar a caixa, e guarde os materiais de empacotamento para o caso de necessitar de enviar ou transportar o monitor futuramente.

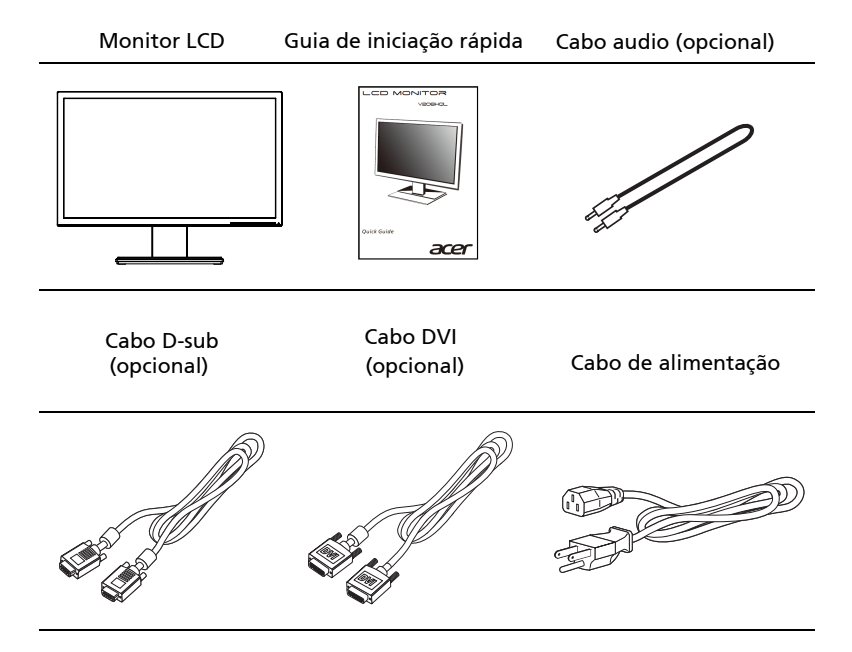

### *Instalar/Remover a Base*

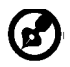

-------------------------------------------------------------------- Nota: Retire o monitor e base da embalagem. Com cuidado, coloque o monitor de face para baixo numa superfície estável - use um pano para evitar riscar o ecrã.

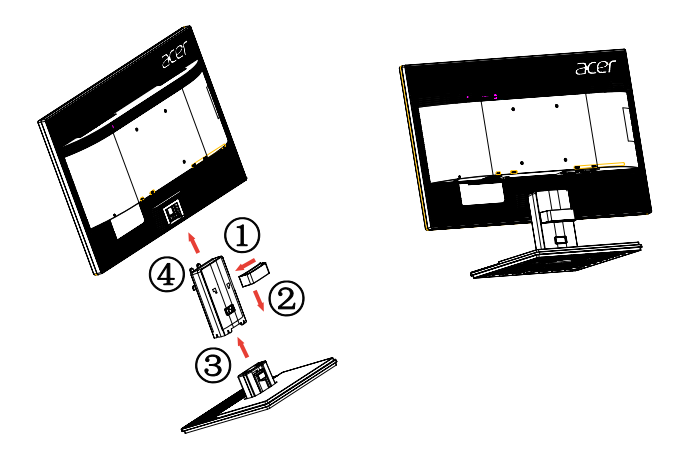

Remover: Para remover a base proceda à operação inversa dos passos descritos anteriormente.

## Ajuste da posição do ecrã

Para optimizar a posição de visualização, pode ajustar inclinação vertical do monitor utilizando as duas mãos para segurar as extremidades do monitor conforme exemplificado abaixo.

O monitor pode ser ajustado até 25 graus para cima ou 5 graus para baixo.

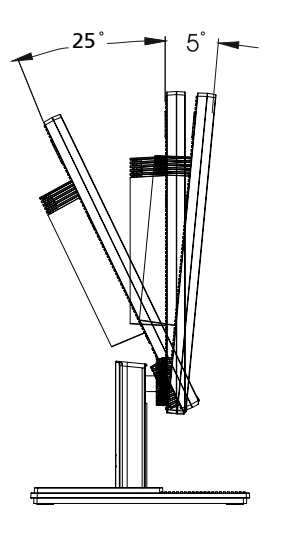

### <span id="page-14-0"></span>Conectar o cabo de alimentação

- Verifique primeiro se o cabo de alimentação que está a utilizar é do tipo adequado para a sua área.
- O monitor tem uma fonte de alimentação universal que permite o funcionamento em áreas de voltagem de 100/120 V CA ou 220/240 V CA. Não são necessárias quaisquer modificações por parte do utilizador.
- Conecte uma das extremidades do cabo de alimentação ao conector CA, e conecte a outra extremidade a uma tomada de rede CA.
- Para unidades que utilizem 120 V CA: Utilize um tipo de cabo UL listado, do tipo cabo SVT e tomada de calibrada para 10 A/125 V.
- Para unidades que utilizem 220/240 V CA: Utilize um conjunto consistindo num cabo H05VV-F e tomada calibrada a 10 A/250 V. O conjunto deve ter as aprovações de segurança apropriadas para o país em que o equipamento será instalado.

# <span id="page-14-1"></span>Poupança de energia

O monitor mudará para o modo de "poupança de energia" pelo sinal de controlo do controlo remoto do ecrã, conforme indicado pelo LED de alimentação de cor âmbar.

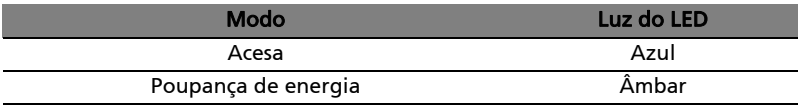

O modo de poupança de energia será mantido até ser detectado um sinal do controlo remoto ou o teclado ou o rato serem activados. O tempo de recuperação do modo de "poupança de energia" de volta para o modo "ligado" é de cerca de 3 segundos.

# <span id="page-14-2"></span>Apresentação de Dados de Canal (DDC-Display data Channel)

Para facilitar a instalação, desde que o seu sistema suporte o protocolo DDC, o monitor suporta Plug-and-play. O DDC é um protocolo de comunicação através do qual o monitor automaticamente informa o sistema anfitrião das suas capacidades; por exemplo, resoluções suportadas e tempo de resposta correspondente. O monitor suporta o padrão DDC2B.

# <span id="page-15-0"></span>Connector pin assignment

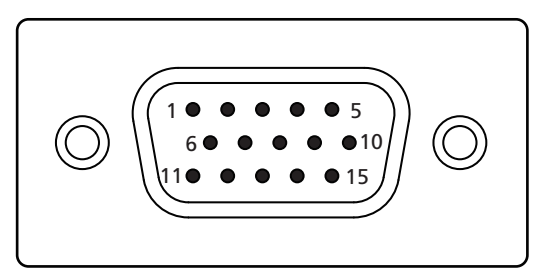

#### 15-pin color display signal cable

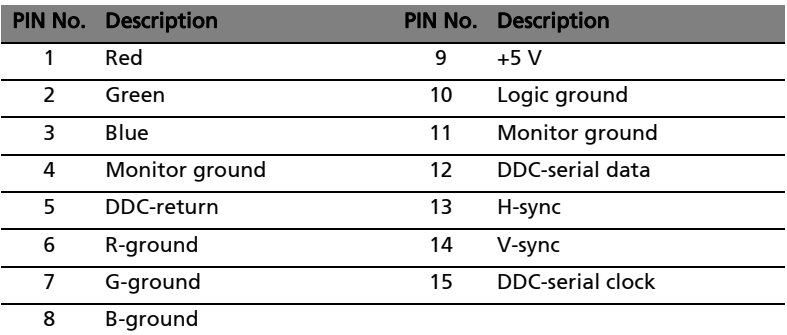

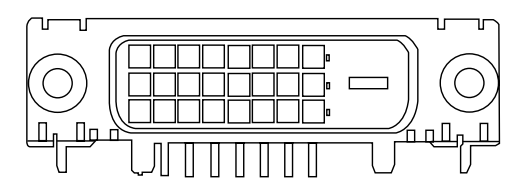

24-pin color display signal cable\*

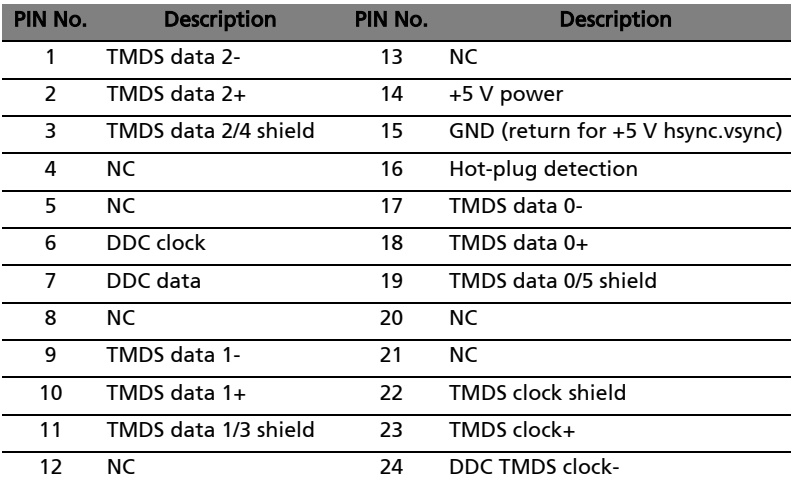

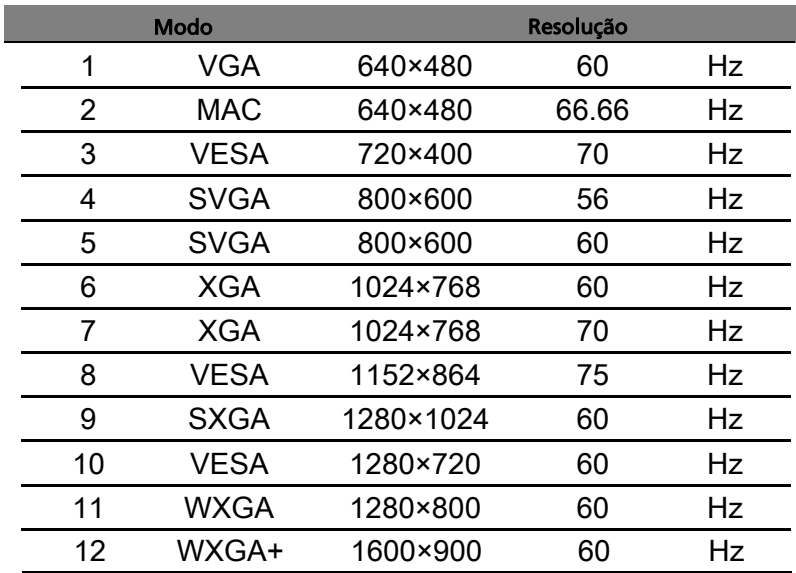

# <span id="page-17-0"></span>Tabela de temporização padrão

# <span id="page-18-0"></span>Instalação

Para instalar o monitor no seu sistema anfitrião, por favor siga os passos abaixo:

#### Passos

- 1 Conecte o cabo de vídeo
	- a Certifique-se de que tanto o monitor como o computador estão desligados.
	- b Conecte o cabo de vídeo VGA ao computador.
	- c Conecte o cabo digital (somente para modelos de entrada dupla).
		- (1) Certifique-se de que tanto o monitor como o computador estão desligados.
		- (2) Conecte uma das extremidades do cabo DVI de 24 pinos à parte posterior do monitor e a outra extremidade à porta do computador.
- 2 Conecte o cabo de alimentação Conecte o cabo de alimentação ao monitor, e seguidamente conecte-o a uma tomada de rede CA com ligação terra.
- 3 Opcional: Utilizando o cabo áudio conecte a entrada de áudio (AUDIO IN) do monitor LCD à porta de saída line-out do computador.
- Ligue primeiro o monitor e depois o computador. Esta sequência é muito importante. 4 Ligar o monitor e o computador
- resolução de problemas para diagnosticar o problema. 5 Se o monitor não funcionar devidamente, por favor consulte a secção de

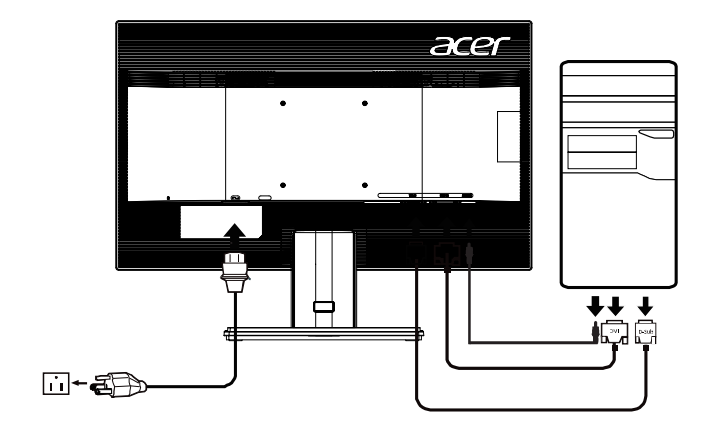

# *CONTROLOS DO UTILIZADOR*

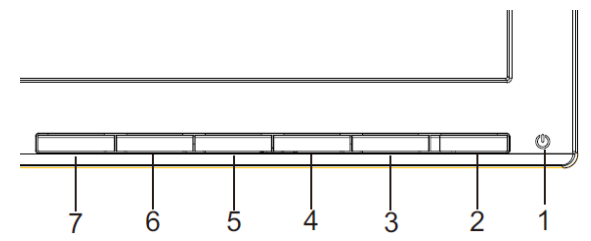

 $\mathcal{L}$ Botão de energia / Indicador de energia:

Pressione este botão para LIGAR/DESLIGAR a energia do monitor e indicar o estado do monitor

Azul — Modo de Energia On (ligado)

Laranja — Economia de Energia

Azul Claro — Modo desligado

Utilizar o Menu de Atalhos

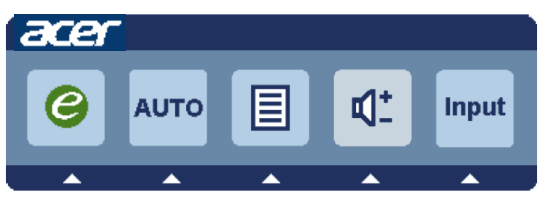

Prima o botão de função para abrir o menu de atalhos. O menu de atalhos permite-lhe seleccionar rapidamente as definições mais comummente acedidas.

#### $\boldsymbol{e}$ Botão Empowering:

Quando o sistema de menus estiver desactivado, prima este botão para seleccionar o modo Scenario (Cenário).

### AUTO Botão de Auto-ajuste/Saída:

Prima este botão para activar a função de Ajustamento Automático. A função de Ajustamento Automático é utilizada para definir a Posição Horizontal, Posição Vertical, Relógio e Focagem.

MENU Funções OSD:

Prima este botão para activar o Menu do OSD.

INPUT Botão Input:

Utilize a tecla "Input" (Entrada) para seleccionar entre as três fontes de vídeo diferentes que podem ser ligados ao seu monitor.<br>(a)entrada VGA (b) entrada DVI-D

 $(b)$  entrada DVI-D

Ao percorrer as entradas irá ver as seguintes mensagens no canto superior direito do ecrã indicando a fonte de entrada seleccionada. A imagem poderá demorar 1 ou 2 segundos a aparecer.

VGA ou DVI-D

Se for seleccionada a entrada VGA ou DVI-D e os cabos VGA e DVI-D não estiverem ligados, irá aparecer uma das mensagens abaixo:

"No Cable Connect" (Nenhum cabo ligado) ou "No Signal" (Sem sinal)

OSD do Acer eColor Management

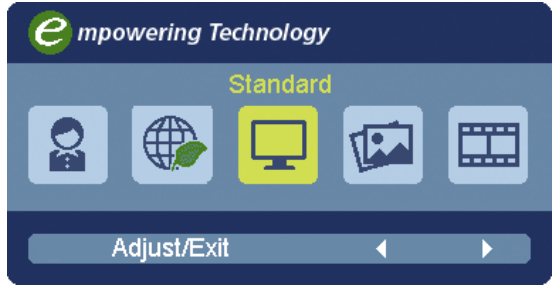

Instruções de funcionamento

Acer eColor Management

Passo 1 : Pressione a "tecla  $e$ " para abrir o OSD do Acer eColor Management e aceder ao modos de cenário

Passo 2 : Pressione " $\blacktriangleleft$ " ou " $\blacktriangleright$ " para seleccionar o modo

Passo 3 : Pressione a "tecla Auto" para confirmar o modo e sair do Acer eColor Management.

Funcionalidades e vantagens

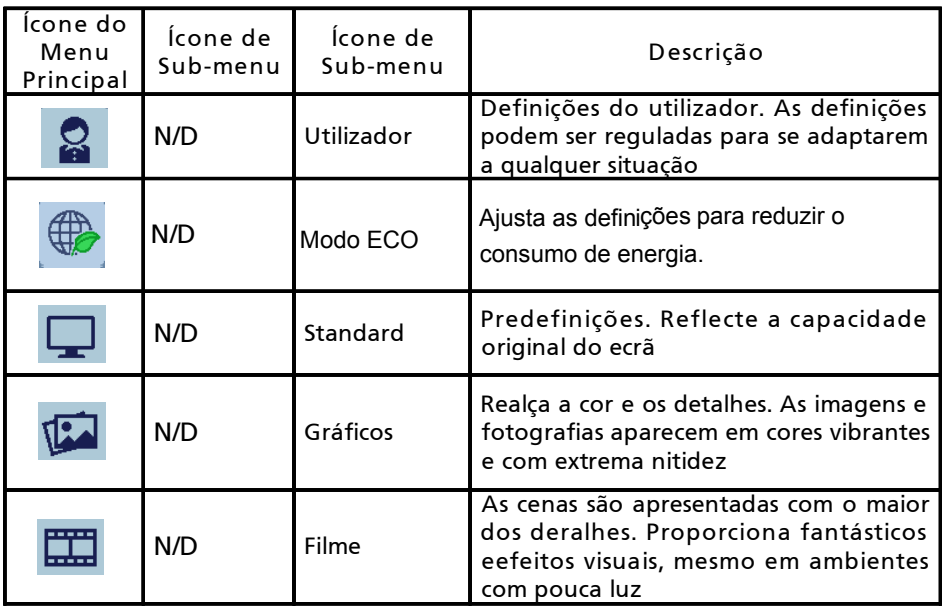

Ajustar as definições OSD

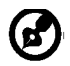

-------------------------------------------------------------------- Nota: As informações que se seguem são apenas para consulta geral. As especificações concretas do produto podem variar.

O OSD pode ser utilizado para ajustar as definições do seu Monitor LCD. Prima o botão MENU para abrir o OSD. Pode utilizar o OSD para ajustar a qualidade da imagem, posição OSD e definições gerais. Para definições avançadas, consulte a seguinte página:

Ajustar a qualidade da imagem

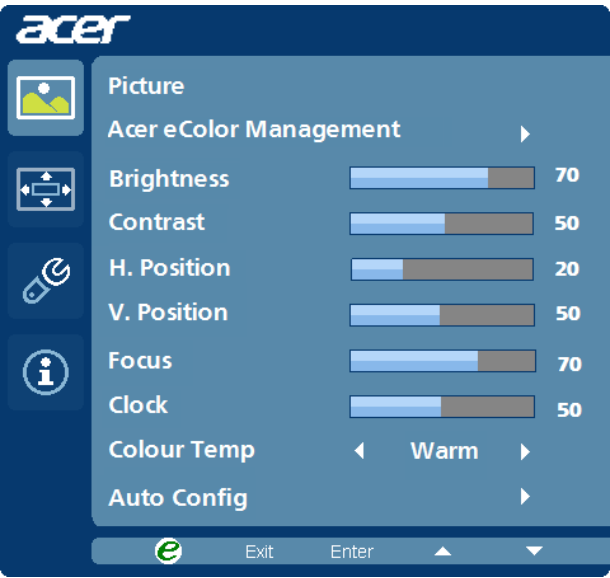

- 1 Prima o botão MENU para abrir o OSD.
- 2 Utilizando as teclas  $\blacktriangleleft$  /  $\blacktriangleright$ , seleccione  $\blacktriangleright$  Imagem do OSD. Depois,

navegue até ao elemento da imagem que deseja ajustar.

- 3 Utilize as teclas  $\blacktriangleleft$   $\blacktriangleright$  para ajustar as barras.
- 4 O menu Imagem pode ser utilizado para ajustar o Brilho, Contraste, Temperatura da Cor, Config. Auto e outras qualidades relacionadas com a imagem.

Ajustar a posição do OSD

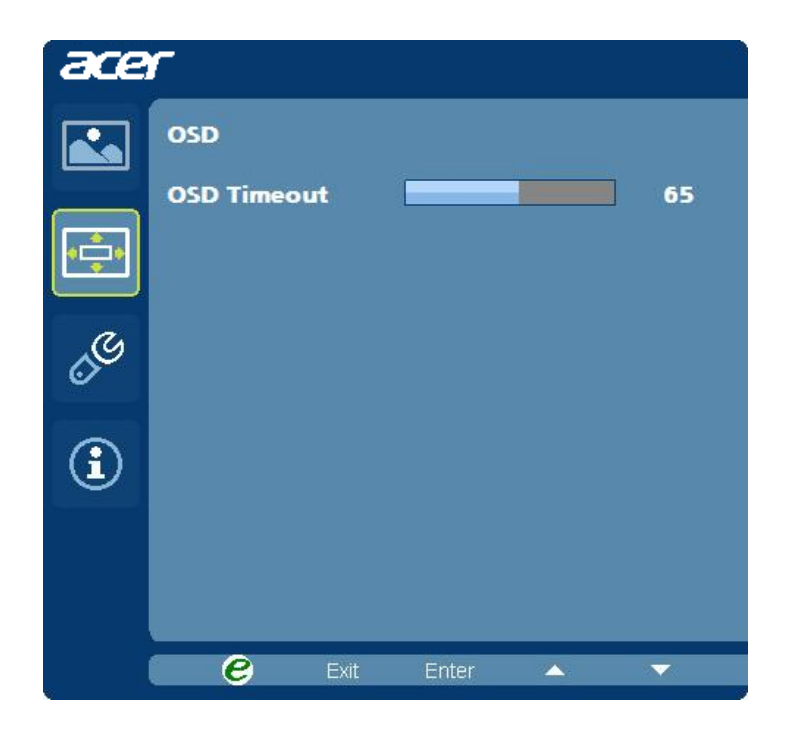

- 1 Prima o botão MENU para abrir o OSD.
- 2 Utilizando as teclas direccionais, seleccione **CO**SD do ecrã. Depois, navegue até à funcionalidade que deseja ajustar.

# Ajustar a definição

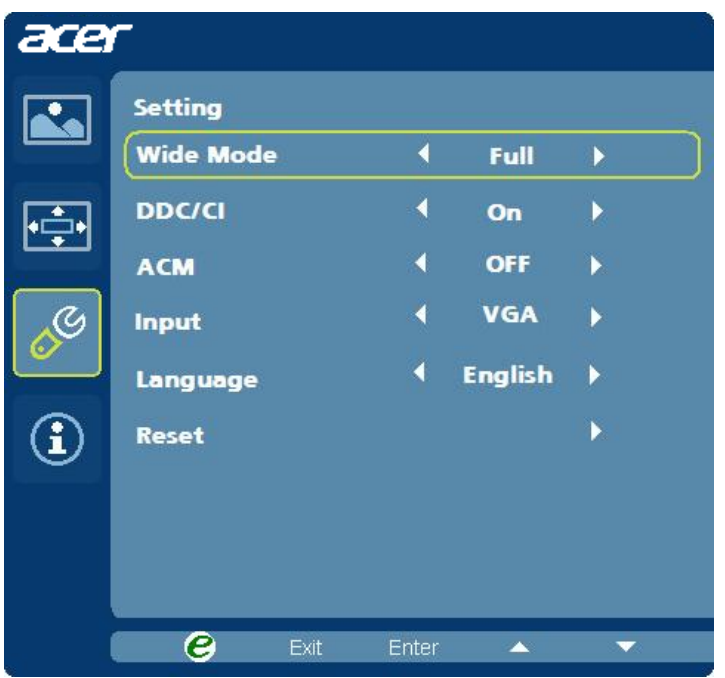

- 1 Prima o botão MENU para abrir o OSD.
- 2 Utilizando as teclas  $\blacktriangleleft$  /  $\blacktriangleright$ , seleccione  $\mathscr{E}$  Definição do OSD. Depois, navegue até à funcionalidade que deseja ajustar.
- 3 O menu Definição pode ser utilizado para ajustar o Idioma de Menu e outras definições importantes.

### Informação de produto

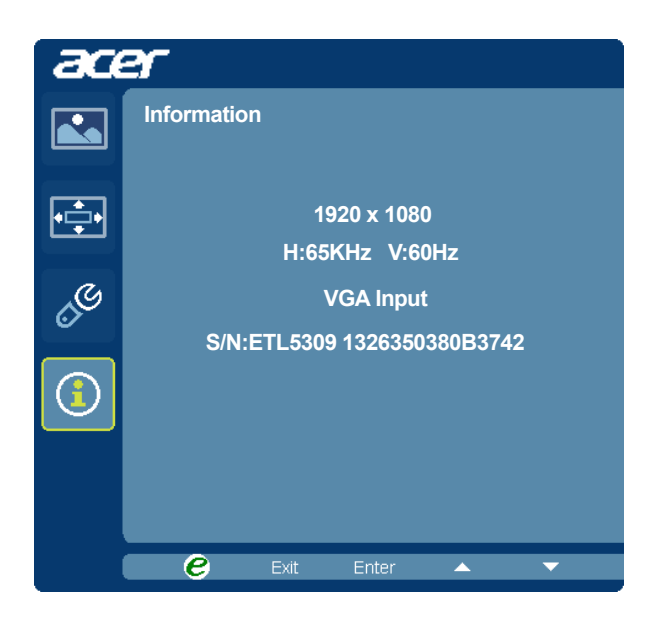

- 1 Prima o botão MENU para abrir o OSD.
- 2 Utilizando as teclas</a> />, seleccione <a>
1</a>
Informação do OSD. Serão exibidas as informações básicas do monitor LCDpara a entrada actual.

# <span id="page-25-0"></span>Resolução de problemas

Antes de enviar o seu monitor LCD para reparar, por favor verifique a lista de resolução de problemas abaixo para ver se consegue auto-diagnosticar o problema.

# <span id="page-25-1"></span>Modo VGA

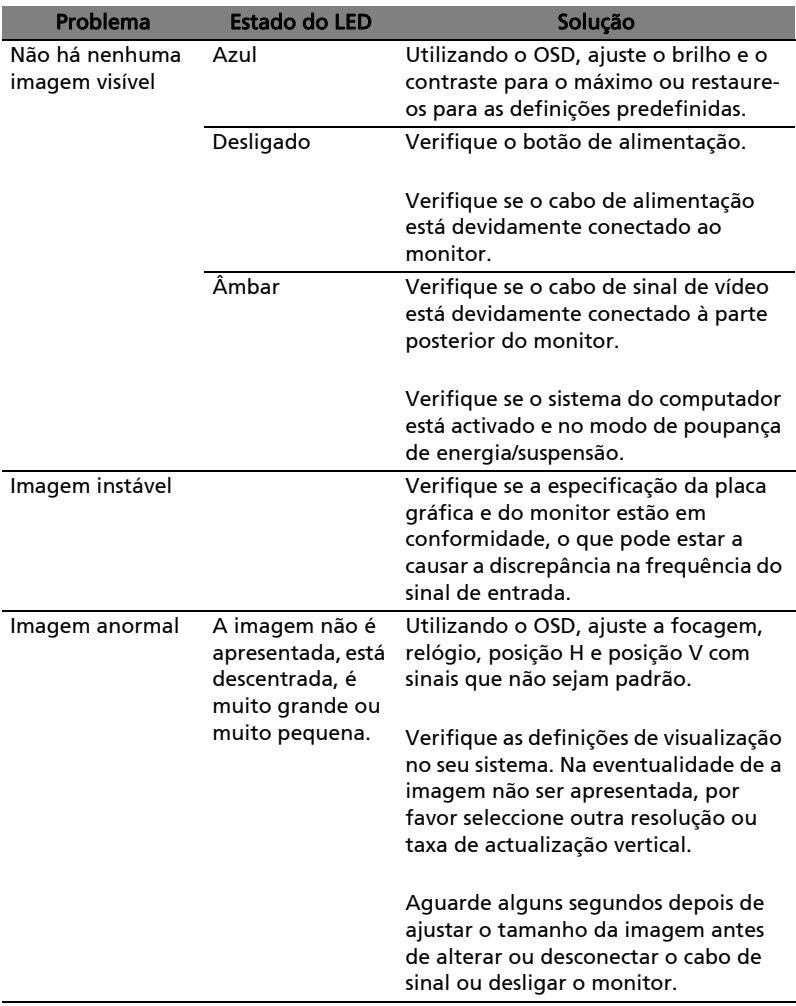

<span id="page-26-0"></span>16

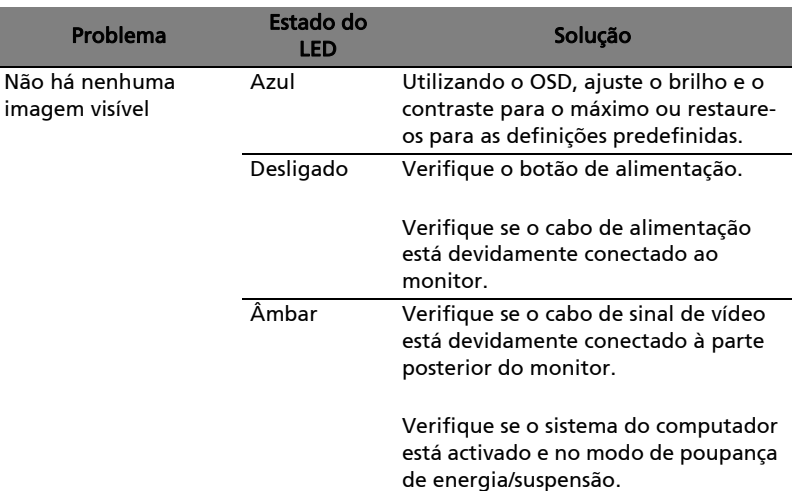